# Take2 Newsletter

## http://www.take2.co.nz October 2009

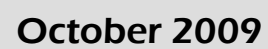

# *SDR Changes 2010*

Some changes have been made to the latest release of Take2 to enable you to make your SDR is 2010.

o A Literacy/Numeracy indicator field has been added to the *Curriculum* form.

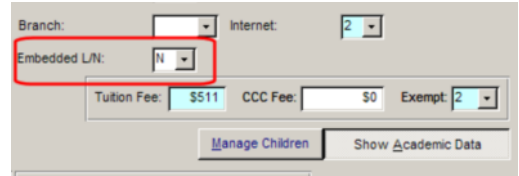

o The SDR Course Completion audit report has been augmented to provide a new summary which, like the STEO Summary, breaks down course completion outcomes and ratios by year, where year is determined not by year of completion but by the finish date of the course enrolment.

In the first release of Take2 after 31 January 2010 two other changes will be in place.

- o The Literacy/Numeracy indicator will be reported in the Course Register SDR file.
- o The method of rounding EFTS by month will change so that monthly values are "rounded down" rather than just "rounded". This may seem trivial but it gets around the problem of negative values being reported for the last month of an enrolment that is long in duration but low in EFTS value. The good news is that the change will also boost your EFTS by a tiny amount in 2010!

Also related to the SDR a new funding source code is being introduced in 2010 and, if it applies to you, you need to add it to the relevant Take2 lookup table. See the Top Tip overleaf to learn how to do this.

As usual Take2 will be submitted to the Ministry of Education for certification for the SDR and NSI in the upcoming year.

# *Other Enhancements*

In addition to the changes described above which relate to the SDR a number of other enhancements have been added to Take2 in the latest releases.

o The *Basic Outcome* reports described in

our August Newsletter are now included in the Access edition of Take2. Funding source has been included as a filter option for the basic course outcome report in both editions of Take2.

- o Copying Addresses the *Copy* button in the contact details section of the *Students/Prospects/Persons* forms now allows you to copy the selected person's active address to the Window's clipboard or to one of the other available address fields.
- o The *ID Export* form has been tidied up and a *Select/De-select All* button added.
- o In the SQL Server edition a *UDF* filter has been added to the *Prospect Reports*.
- o In the SQL Server edition the *Group Enrolments* student selection form has been improved to speed performance and to make it easier to select individual students for inclusion in a group.
- o The pivot tables generated for what is still termed "SSP Reporting" have been further modified. See the Top Tip overleaf for more information on this subject.

#### *Advertisement*

#### New Logo Launched!

PSETA (Post Secondary Education and Training Agency) is pleased to announce the launch of our new logo.

The newly appointed CEO, Dr Taugenichts unveiled the logo at a recent reception.

He said "*This stylish, typographically based symbol represents perfectly the goals and values of this organisation. The obelus was used in ancient manuscripts to indicate questionable statements and now, of course, is a symbol of division. Our reputation for obfuscation and partition, the separation of nothing from nothing, and the constant restructuring of our organisation are perfectly encapsulated in this simple symbol for which we paid \$200,000*."

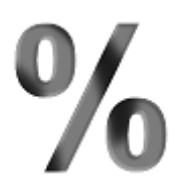

Please note that use of the logo is permitted only with the written permission of PSETA and payment of the appropriate fee.

 $\frac{0}{0}$ **PSETA – The Future is at Our Feet** 

## *Top Tip 1 – New Source of Funding*

If you are to receive Youth Guarantee funding from 2010 you need to add a new source of funding code "22". Do this in the Administration Module, System Management, External Lookups, Enrolment/Outcome. Move to the end of the list and simply type in the new code and description in the empty record. You don't need to tick the *Fee Protection* field.

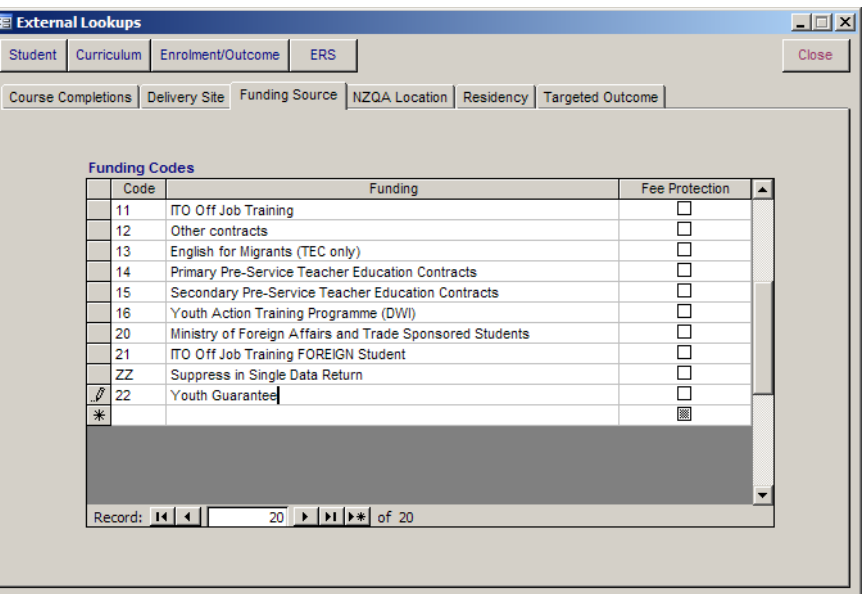

As you do this you may care to reflect on the long list of similar funding initiatives that go back to the early 1980's. Who remembers YPTP – Young Persons Training Programme and STEPS – School Leavers and Employment Training and Employment Preparation Schemes each of which has been replaced at the whim of politician or policy maker?

## *Top Tip 2 – Course Completion Pivot Table*

The latest set of pivot tables available from the "SSP" reports includes a course completion pivot table. Please make sure that when you run the report you are using version 10.1.5 of the Access edition Main Module or version 1.1.6 of the ODBC Statistical Reporting utility for the SQL Server edition. These versions contain an "EFTS Threshold" field which is relevant to what records TEC counts in the Performance Monitoring Report. After a another sordid dialogue with TEC we have now changed the field to show whether the qualification enrolment generated greater than or equal to 0.035 EFTS ("Y") or not ("N"). Course enrolments related to the qualification enrolment that are not "05" (STAR) or "ZZ" funded are counted towards the total for the qualification enrolment.

The pivot table counts qualification enrolments and for each qualification completion the related course completions. You must filter for a specific SDR year.

The pivot table can be used to produce successful course completion rates. Note – only "01" funded course enrolments with an EFTS value greater than zero are counted. This means that, if you have other funding sources that are included in the SDR course completion return, then the figures presented in the pivot table will not match those coming out of the SDR.

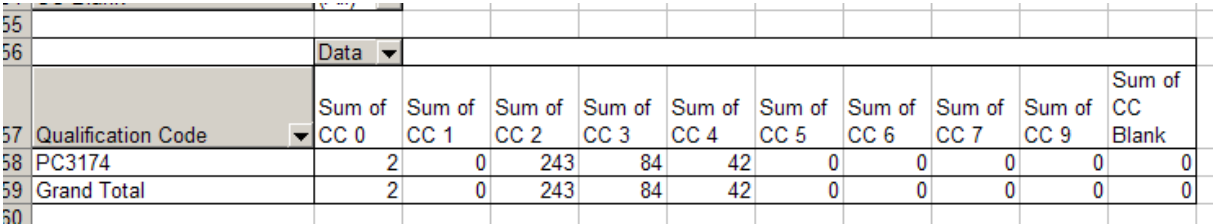

Sum of CC2 corresponds to the TEC PMR "Successful" concept whilst Sum of CC2 + Sum of CC3 + Sum of CC4 corresponds to "Known Result".

## *Top Tip 3 – The Care of Marble*

Never wash the marble tops of wash stands, bureaus, etc., with soap. Use clean warm water (if very much soiled add a little ammonia) and a soft cloth drying immediately with a soft towel. There is nothing that will entirely remove grease spots from marble, hence, the necessity of avoiding them.

To clean marble or marbleized slate mantles, use a soft sponge or chamois skin, dampened in clean warm water without soap, then polish with dry chamois skin. In dusting, use a feather duster, and never a cloth, as it is likely to scratch the polished surface.